### **Leve seu projeto de dados a outro nível com Streamlit**

Anicely Santos

## **Olá!**

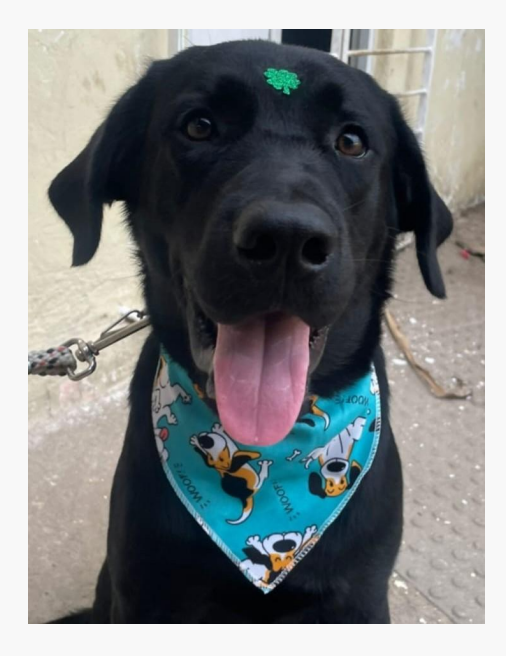

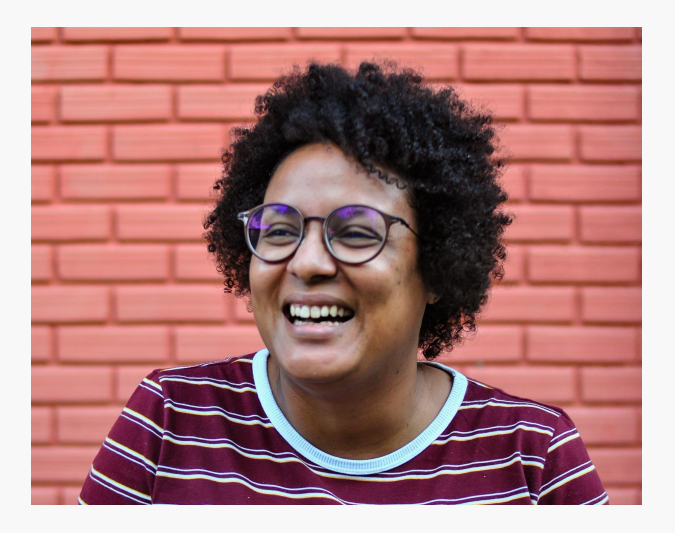

Sou formada em Análises e Desenvolvimento de Sistemas. Trabalho como assistente pedagógico na Escola de Dados. Faço parte do PyLadies Recife. Sr. Lúcio estado e se estado e se estado e se estado e se estado e se estado e se estado e se estado e se estado e se estado e se estado e se estado e se estado e se estado e se estado e se estado e se estado e se estado e

### **Agenda**

**01 Alinhando expectativas**

**02 Entendendo a ferramenta**

#### **03 Mãos na massa!**

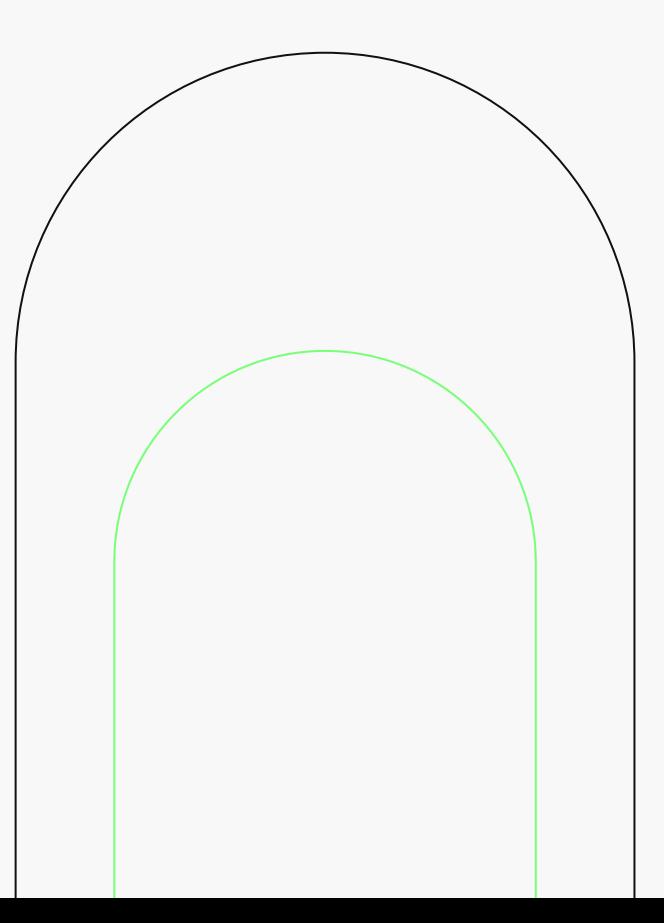

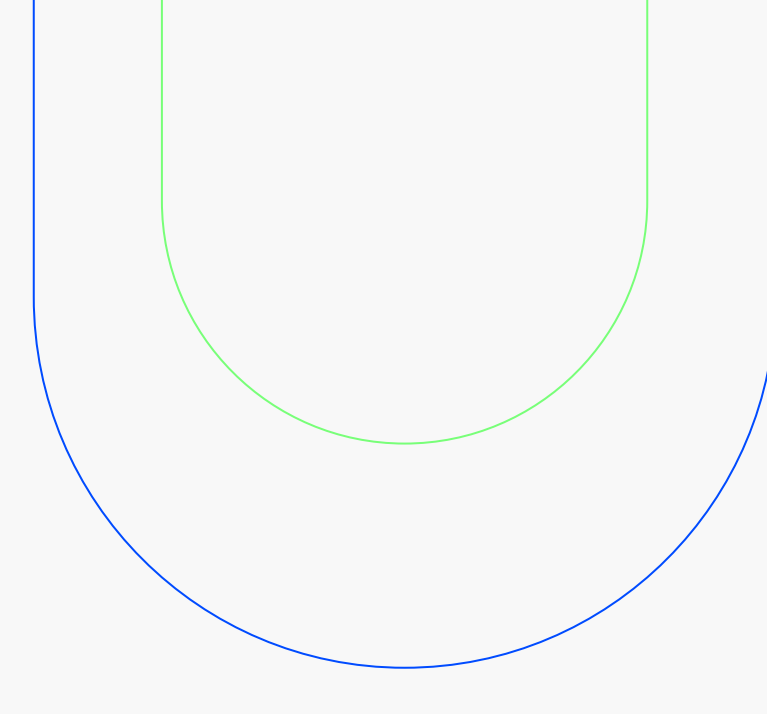

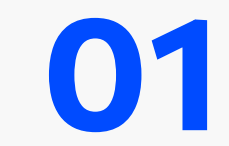

## **Alinhando** expectativas

#### **O que não vamos fazer**

- Não vamos construir uma aplicação;
- Não vamos construir um aplicação de IA;
- Não vamos fazer um deploy com domínio personalizado;
- Não vamos analisar dados;
- Não vou ensinar Python nem Pandas.

#### **O que vamos fazer**

- O que der tempo;
- Entender como o Streamlit funciona;
- Conhecer algumas funcionalidades;
- Construir juntos um mini projeto.

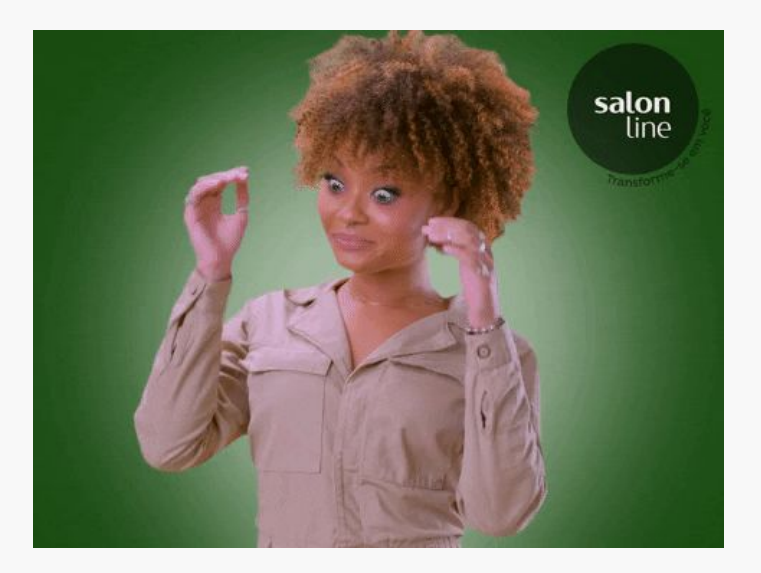

### Então vamos lá, vamos de oficina...

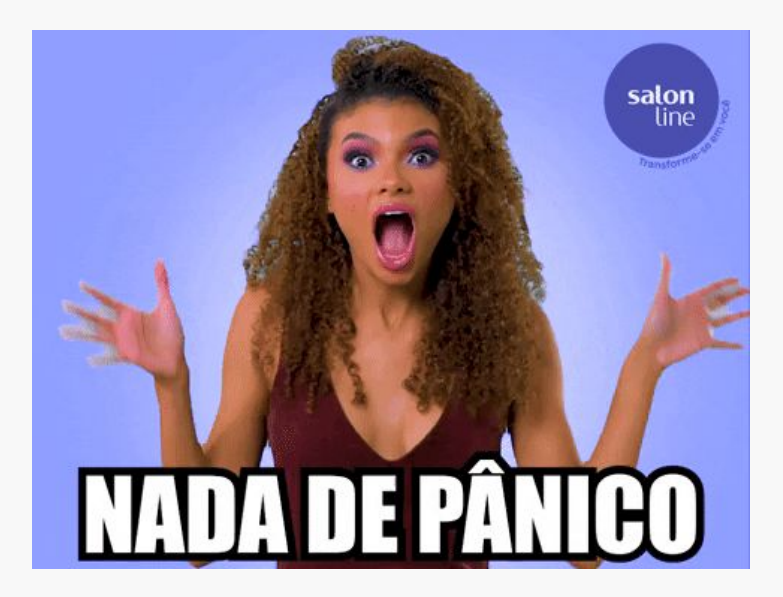

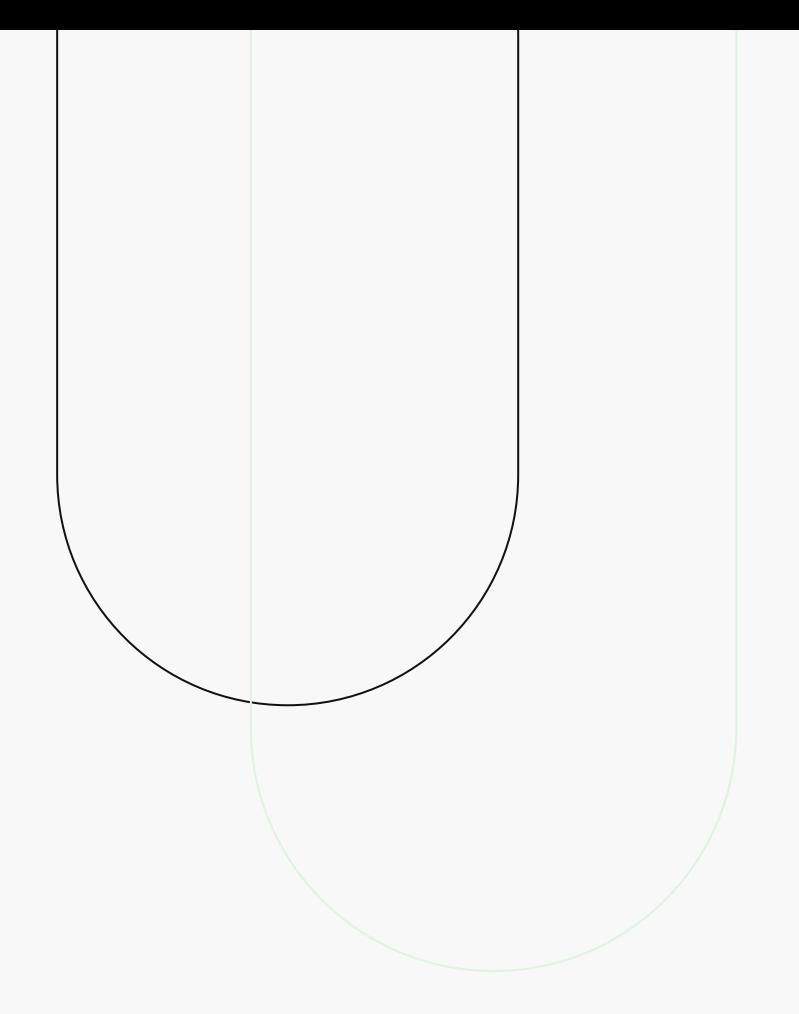

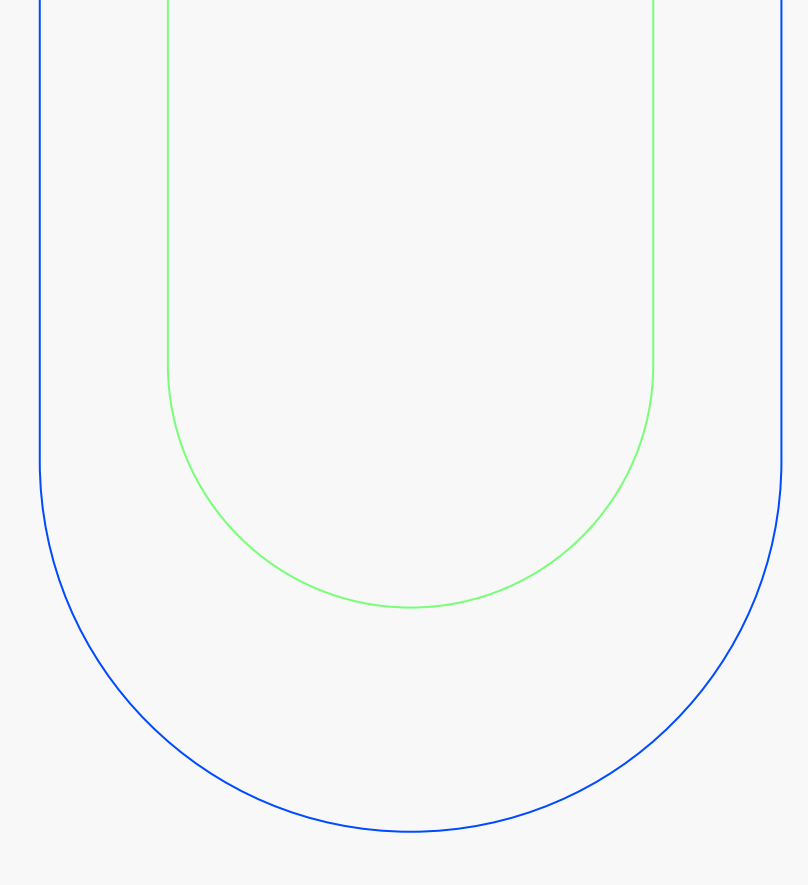

# 02 **Entendendo** a ferramenta

### **O que é o Streamlit**

É um framework Python de código aberto voltado para ciências de dados e aprendizado de máquina, que permite construir uma aplicação em poucos minutos.

Vamos fazer uma tour rápida: <https://streamlit.io/>

#### **Por que usar?**

- É simples;
- Responsivo;
- Muitos casos de uso;
- Boa documentação;
- Curva de aprendizado baixa (se você já tiver conhecimentos de Python).

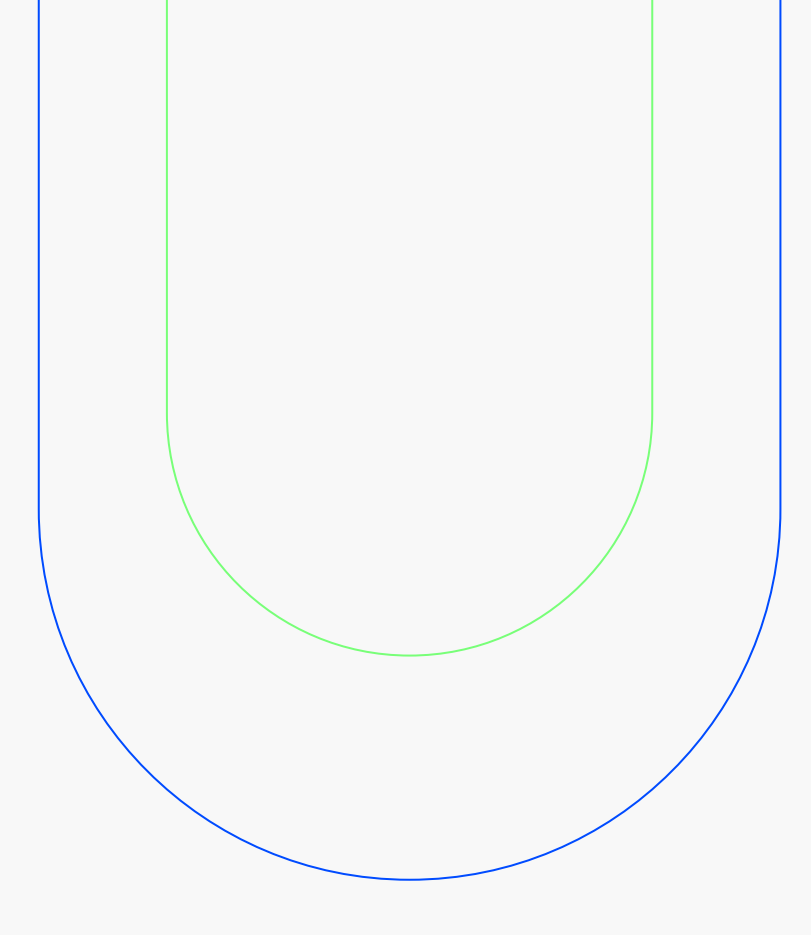

# **Mãos na massa!**

**03**

### **Lista da base que precisamos fazer**

- 1. Instalar o Streamlit
- 2. Instalar o Anaconda
- 3. Criar um ambiente virtual
- 4. Instalar o Streamlit
- 5. Criar uma pasta no ambiente virtual coletas
- 6. Criar um arquivo com nome l\_inicio.py dentro de coletas
- 7. Criar uma pasta dentro de «coletas» com o nome pages
- 8. Criar um arquivo com o nome 2\_pontos de coleta dentro de pages
- 9. Abrir o VSCode
- 10. Abrir o terminal
- 11. Ir andando até a pasta do ambiente virtual e rodar o arquivo 1\_inicio.py streamlit run 1\_inicio.py
- 12. Agora só seguir o script modelo

### O que acharam? **VAMOS AVALIAR!**

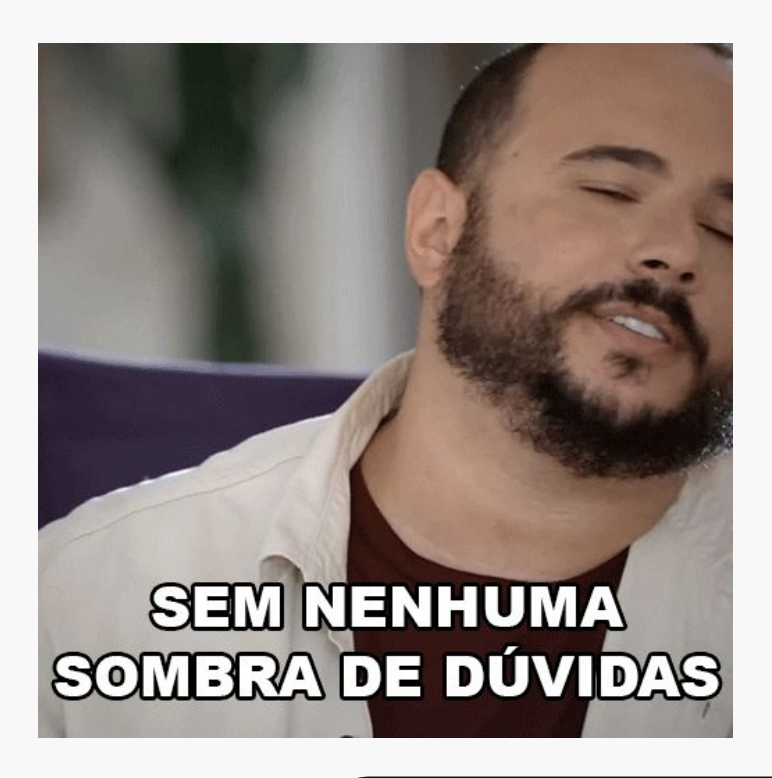

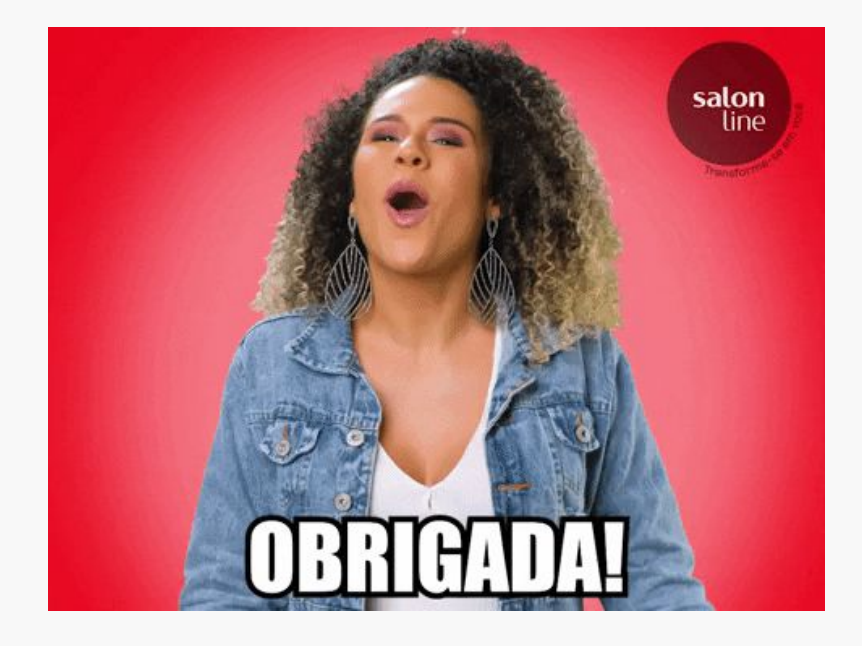

### Obrigada!